# **INSTALACIÓN Y OPERACIÓN**

La ADVERTENCIA del Empleo del ScanGaugeII mientras la conducción podría conducir a un accidente y heridas serias. La atención primaria del conductor siempre debería estar sobre la conducción salva. Como con cualquier medida u otro sistema de instrumentación en un automóvil, la información debería ser observada como la parte de una secuencia normal de observaciones realizadas en la operación del vehículo. Se cambia a las selecciones del ScanGaugeII sólo debería ser hecho cuando es salvo hacer así. El conductor debe permanecer atento a la conducción del vehículo.

El montaje del ScanGaugeII y la encaminamiento del cable que lo une(conecta) al vehículo debería ser hecho con la precaución conveniente que esto no crea una condición insegura. Esto incluye, pero no es limitado con lo siguiente:

- 1. No monte el ScanGaugeII donde esto puede obstruir la vista(opinión) del conductor.
- 2. No monte el ScanGaugeII en una manera que podría hacer que ello fuera propulsado por el vehículo durante un accidente que causa la herida, como o cerca de una bolsa de aire.
- 3. No haga la ruta el cable en una manera que interferiría con la operación de los mandos de vehículo.

# **LOS DERECHOS Y OBLIGACIONES**

 el ScanGaugeII pueden ser usados sobre cualquier número de vehículos. El software contenido en el ScanGaugeII es derechos de autor protegidos por la Lógica linear y no puede ser transferido o desmontado y usado en otro producto, en parte o en el todo. El material gráfico usado en la generación del trazado de circuito es también derechos de autor protegidos y no puede ser usado en parte o el todo por ninguna persona o entidad sin el expreso el permiso escrito de Lógica linear.

2004-2006 Lógica linear. Todos los derechos reservados

La Información de la versión 4.2 en este manual y los datos específicos y la operación del ScanGaugeII sí mismo es sujeta de cambiarse sin el aviso.

# **LA INSTALACIÓN**

1) Localiza el OBD II Conector. Este conector normalmente es localizado bajo la carrera de todos lados del centro del volante. También puede ser localizado bajo la carrera sobre el lado de pasajeros en algunos vehículos. Sobre ocasiones raras es detrás del cenicero en la carrera o en el apoyabrazos. Esto puede tener una cubierta sobre ello que puede ser llevado a cabo a mano.

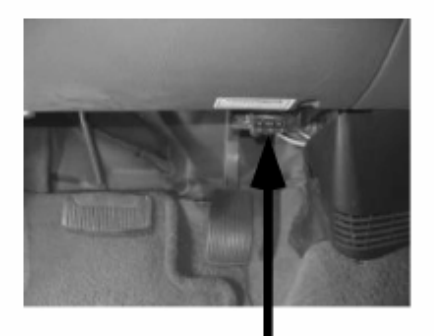

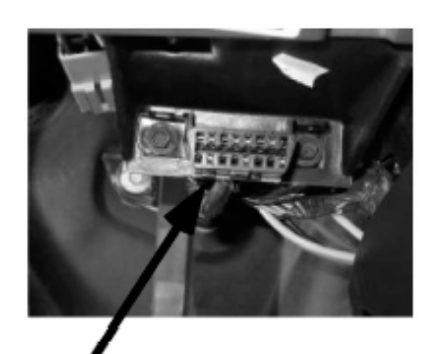

**Typical OBDII Connector Location** 

**OBDII Plug** 

2) Localizar un lugar para el ScanGaugeII. Puedes utilizar el velcro pegajoso-detrás proveído del ScanGaugeII para unirlo a la localización que has elegido. El accesorio del velcro permite que la quites fácilmente y que la utilices para localizar averías en otro vehículo y luego vuelta este al otro vehículo.

**IMPORTANTE:** No colocarlo en una cubierta de la bolsa de aire o donde será propulsada por una bolsa de aire que despliega. La localización debe ser donde puede ser visto fácilmente de la posición que conduce normal. No debe ser colocada donde obstruirá la opinión de los conductores fuera del vehículo o de otras galgas.

3) Encaminar el cable del conectador de OBDII y tapar el extremo pequeño del cable en la parte posteriora o el lado del ScanGaugeII

**IMPORTANTE:** Un perno en el cable está conectado con el sistema del vehículo 12V. No poner en cortocircuito ningún perno del conectador pequeño al metal o a la otra tierra cuando el enchufe de OBDII se tapa en el conectador de OBDII.

- 4) Girar el vehículo. Si puede ser funcionado, comenzarlo. Si no puede ser funcionado, dar vuelta a la llave a la posición del "funcionamiento". Ésta es la posición que está normalmente en cuando se está conduciendo el vehículo
- 5) Tapar el enchufe de ScanGaugeII en el zócalo de OBDII. ScanGaugeII deriva toda la energía que necesita del OBDII conectador. No hay otras conexiones necesarias para su operación. Espera para que el ScanGaugeII conecte.

**NOTA:** Si no para el decir de "conectar…" después de 60 los segundos, refieren a "LOCALIZACIÓN DE AVERÍAS" en la página 24 y 25

6) Realizar el vehículo Setup si esto es él se ha utilizado la primera vez en este vehículo. Los varios ajustes se pueden alcanzar de la pantalla CASERA vía MORE>SETUP y elegir las diversas opciones de la disposición de seleccionar las unidades de la medida, del tamaño del motor, del tipo del combustible y del tamaño del depósito de gasolina. La información se puede cambiar y ahorrar otra vez tan a menudo como necesitada.

Cuando el ScanGaugeII primero está conectado, procura comunicarse con el vehículo. Las comunicaciones se pueden establecer con la llave en la posición de funcionamiento, aunque el motor no están funcionando realmente. Podría tomar hasta 60 segundos para que la conexión sea hecha después de que la unidad se enchufe con la llave en la posición de funcionamiento

Mientras que establece comunicaciones, la primera línea en la exhibición demuestra:

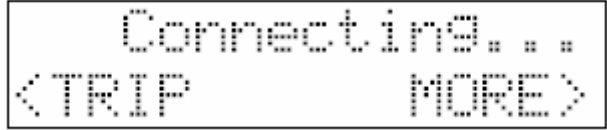

**El TRIP y MORE** botones se pueden utilizar aunque una conexión no está establecido. Si la llave está apagada, el ScanGaugeII permanecerá en esta pantalla y continuará procurando comunicarse con la computadora del vehículo. No irá a dormir modo hasta que se han establecido las comunicaciones. Cuando se han establecido las comunicaciones, la exhibición cambiará excedente a:

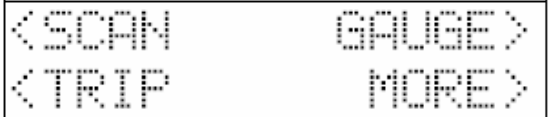

# OPERACIÓN

El ScanGaugeII es fácil de enganchar hasta un vehículo equipado de un conectador de OBDII. Es también muy fácil utilizar. La operación es controlada por menú y no requiere memorizar secuencias de las prensas del botón para utilizar. Después de que se presione cada botón, las nuevas selecciones aparecerán en la exhibición que te incita para qué se puede hacer después. El botón HOME (botón con un círculo rojo alrededor de él) te tomará de nuevo al punto de partida en cualquier momento, o activa el ScanGaugeII si está dormido.

# **SELECCIONES CONTROLADAS POR MENÚ**

El menú/los botones selectos está situado en cada esquina de la exhibición. Cuando un `<' o el `>' se exhibe al lado del botón, presionando el botón hará qué se demuestra en la exhibición al lado de él. Por ejemplo la pantalla CASERA demuestra el siguiente:

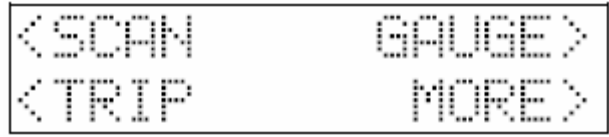

Presionar el botón en la esquina upper-left traerá para arriba las selecciones para explorar la computadora del vehículo para los códigos del apuro y la otra información. Presionar el botón upper-right traerá para arriba calibra demostrar la información actual para el vehículo, tal como velocidad, RPM, economía de combustible, etc… presionando el botón bajo-izquierdo demuestra que información del viaje y el botón derecho más bajo trae para arriba más tipos de selecciones. veces no hay `<' o `>' al lado del botón. En la mayor parte de estos casos, ésta es información como en la exhibición siguiente:

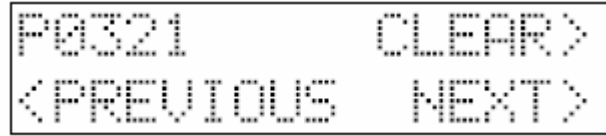

El P0321 es un código del apuro, presionando el botón izquierdo superior no realizará ninguna función. Los otros botones realizan las funciones demostradas al lado de ellas. Algunas pantallas están terminantemente para la información, tal como el siguiente:

Esta pantalla será demostrada si responde el vehículo que han sido todos los códigos despejaron el siguiente de una prensa del botón que os decía te al claro. Esta pantalla es salida presionando el botón CASERO, volviéndote a la pantalla que comienza.

**MODO AUTOMÁTICO DEL SUEÑO** Cerca de 12 segundos después de dar vuelta apagado al vehículo o de presionar un botón después de que el motor de vehículo se dé vuelta apagado, el ScanGaugeII accionará automáticamente abajo en un modo del sueño. La exhibición irá espacio en blanco y el backlighting dará vuelta apagado si estaba encendido. Encendiendo el motor o presionando el botón CASERO reactivará automáticamente el ScanGaugeII y volverá a los ajustes de la pantalla y de la lámpara que tenía momentos antes que fue a dormir.

**RECONOCIMIENTO DEL MODO AUTOMÁTICO** Diversos vehículos utilizan diversos tipos de señalar de sus computadoras. En la mayoría de los casos, el ScanGaugeII puede determinarse rápidamente qué tipo está utilizando tu vehículo. No tienes que saber qué tipo es para que sea utilizado.

**BOTONES AUTOMÁTICOS DE LA REPETICIÓN** Presionar los botones y sostenerlos para más que un segundo los harán repetir automáticamente en un índice de cerca de 2 veces al segundo. Esto permite caminar rápido a un valor sin muchos de presionar del botón.

**COMANDOS PROGRAMABLES DEL USUARIO** Hasta 10 comandos se pueden generar, corregir, ahorrar y enviar a la computadora del vehículo. Esto permite para que los códigos futuros y algunos comandos especiales sean agregados por el usuario.

**MEMORIA DE DESTELLO** El ScanGaugeII II utiliza un tipo de memoria que no requiera baterías o una fuente de la energía de mantener. Esto significa que tus ajustes no serán perdidos si desconectas la batería del vehículo o desconectas el ScanGaugeII.

El ahorro real de los ajustes actuales ocurre siempre que la unidad vaya a dormir o cuando se hacen las selecciones de SAVE> o de DONE>.

**HOME (botón con un círculo rojo alrededor de él)** Cuando el ScanGaugeII es funcionamiento, presionar el botón CASERO traerá para arriba la pantalla CASERA siguiente:

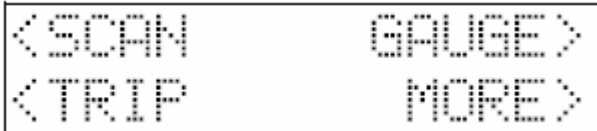

Si el ScanGaugeII está dormido, presionar el botón HOME lo hará despertar a la pantalla que utilizaba cuando fue a dormir. Presionar el botón HOME lo tomará otra vez de nuevo a la pantalla CASERA. las secuencias de siguiente del botón asumen un comienzo del HOGAR.

# **GAUGE>**

Presionar el botón al lado de la GALGA hace la exhibición cambiar para demostrar las galgas actualmente seleccionadas. Se ponen al día automáticamente. La pantalla siguiente demuestra una exhibición típica de la galga:

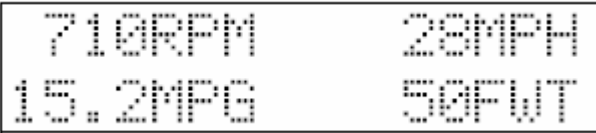

Esto es una exhibición especial del caso. Aun cuando no hay  $\langle \cdot | \circ \cdot \rangle$  al lado de las galgas exhibidas, presionando el botón al lado de una de las galgas lo hará cambiar a diversas galgas. Por ejemplo, presionar el botón izquierdo superior hace la exhibición cambiar a:

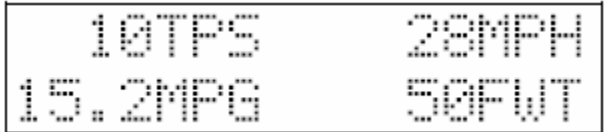

La exhibición izquierda superior ha cambiado de leer la RPM a leer cuánto se está presionando la válvula reguladora. Presionar el botón cambiará otra vez la exhibición a la galga disponible siguiente. La selección continuará a través de todas las galgas posibles y después colocará de nuevo a la galga que comienza. La voluntad disponible de la información varía del vehículo al vehículo. Si la información no está disponible para cierta galga, no se demostrará ningunos datos para ellos. Si la misma galga se selecciona para más de una posición, sólo uno de ellos demostrará datos (si está disponible). Las otras posiciones demostrarán la abreviatura, pero ningunos datos.

# **ABREVIATURAS DE LA GALGA**

 La tabla siguiente demuestra lo que significan los nombres de la galga. En algunos casos, la selección de unidad determinará la abreviatura de la galga.

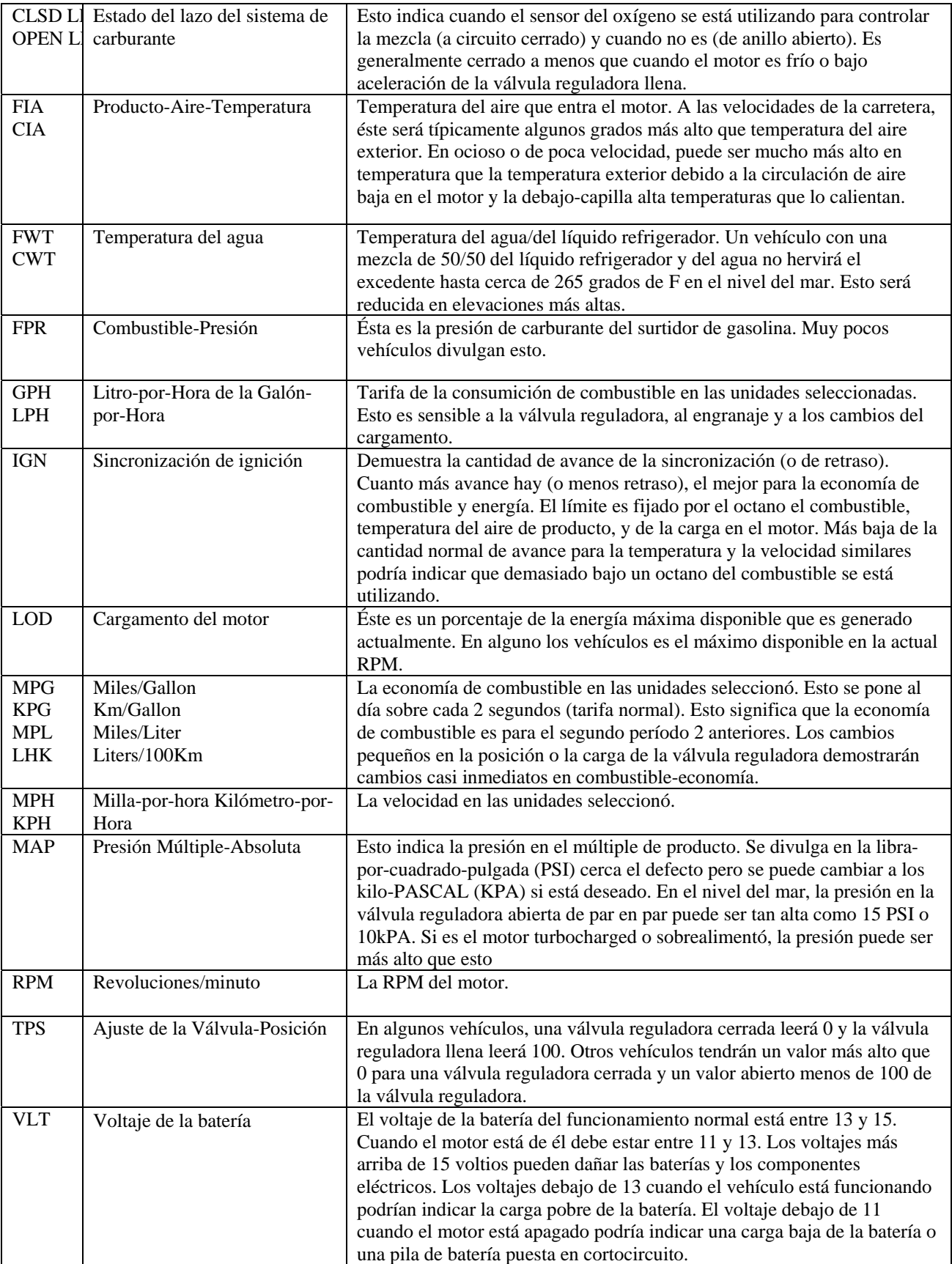

### **SCAN**

Una pantalla del ejemplo donde no se encontró ningunos códigos estaría:

"--Listo--" indica que todas las pruebas se han terminado desde el reajuste pasado. Esto se necesita en algunos estados para indicar una prueba válida de OBD. Si "--No listo--" se exhibe, el vehículo no ha terminado algunos ciclos de la prueba. Podría tomar hasta varios días después de que sean los códigos despejaran para que sea el vehículo "--Listo--". Si hay algunos códigos de diagnóstico almacenados del apuro (DTCs), el número será exhibido. Una pantalla del ejemplo para 2 códigos almacenados sería:

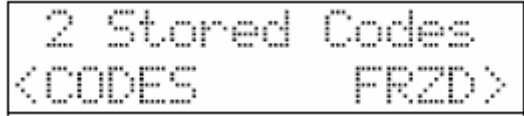

Esta selección puede ser alcanzada solamente si hay por lo menos un código del apuro. Presionar el botón al lado de FRZD demostrará los datos para cada uno de los descriptores de las identificaciones del parámetro (PIDs) si los datos fueron capturados cuando ocurrió el apuro. La pantalla permitirá que camines con los números de PID usando los botones izquierdos y derechos más bajos y que veas los datos disponibles. Los valores de la galga serán demostrados en la línea superior para esos PIDs cuáles corresponden directamente a una galga. Los valores en la segunda línea están en hexadecimal apenas mientras que son divulgados por la computadora del vehículo. Puedes dar salida a este modo usando el botón CASERO.

**NOTA**: La lectura de los datos de la helada no claro él. Se hace esto cuando es el DTCs despejó.

Seleccionar CÓDIGOS hará que la exhibición demuestra el código del apuro. Por ejemplo:

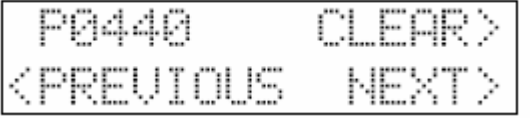

Este ejemplo demuestra un código del apuro de P0440. Puesto que había 2 códigos almacenados del apuro en este ejemplo, presionando la voluntad SIGUIENTE demostrar el otro código del apuro.

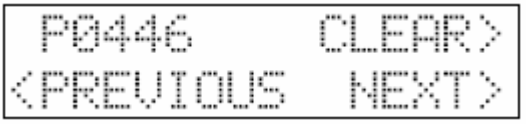

El presionar no cambiará DESPUÉS otra vez la exhibición porque estamos en el código pasado del apuro. Presionando voluntad ANTERIOR volver la exhibición para demostrar los códigos anteriores del apuro.

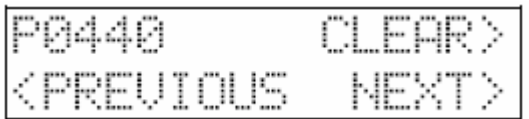

Presionar el botón CLARO dará lugar a un aviso de ScanGaugeII para verificar que desees despejar los códigos del apuro y dar vuelta apagado "a la lámpara del motor del cheque".

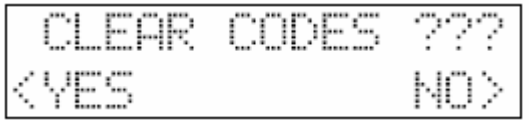

Si deseas continuar despejando los códigos del apuro, presionar SÍ. Si tú decidir no despejar los códigos del apuro, presionar NO. Cuando se presiona el botón del SÍ, el ScanGaugeII enviará una señal al claro todos los códigos del apuro. Si es acertado, la exhibición demostrará:

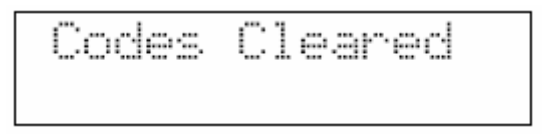

Esto debe también dar vuelta apagado "a la luz del motor del cheque" en el tablero de instrumentos y el claro los datos de la helada.

El DESCIFRAR DTCs El DTCs varía del vehículo al vehículo y necesitarás encontrar las definiciones para tu vehículo.

Una manera excelente de hacer esto es utilizar un buen Search Engine en Internet. Utilizar el "apuro cifra" como las palabras de búsqueda. Puedes agregar tu marca del vehículo para enangostar la búsqueda. Usar el DTC real en la búsqueda podría traer para arriba muchos de información sobre el problema si es una falta común.

Un buen Web site a intentar es: http://www.troublecodes.net/.

Otra manera de encontrar el significado del código del apuro y también la información sobre qué pudo causar el problema es hacer una búsqueda en el código del apuro y el tipo de vehículo. Por ejemplo buscar para P0440 Ford volverá no sólo la definición del código, pero también la información sobre la causa y la curación.

Cuando encuentras una lista de los códigos para tu vehículo, sería una buena idea imprimirlos hacia fuera y mantenerlos la caja de guante para la referencia futura. Está confortando cuando estás en un viaje y "la luz del motor del cheque" se adelanta poder leer el código y determinarse si es un problema crítico o no. Los manuales de la tienda para tu vehículo también contendrán la información para los códigos del apuro.

# **TRIP**

El botón del viaje permite la información sobre el viaje actual, los viajes para hoy y los viajes por un día anterior que se obtendrá o supervisado. También, la información sobre el combustible, distancia y tiempo puesto que el pasados llenan-para arriba y combustible restante, distancia y tiempo en el tanque actual del combustible se sigue y se exhibe. La información siguiente puede ser exhibida:

Velocidad máxima del

- · Revoluciones minuto del motor máximas del máximo del
- · de la temperatura del líquido refrigerador del
- · Velocidad media del
- · Economía de combustible media del
- · Millas del viaje del
- · El viaje del
- · transcurrió Tiempo
- El combustible del viaje del
- · utilizó

El viaje del TANQUE no demostrará máximos sino demostrará el siguiente:

El combustible del

- · utilizó puesto que pasado Llenar-para arriba Combustible del
- · restante Distancia del
- · conducida puesto que pasado Llenar-para arriba la distancia del
- · restante antes de que el tanque sea
- · vacío Tiempo conducido puesto que pasado Llenar-para arriba El
- · Tiempo restante antes de tanque es vacío

La exhibición siguiente es una exhibición típica del viaje. Presionar el botón derecho o izquierdo superior permitirá que cambies la información exhibida para el viaje/el tanque

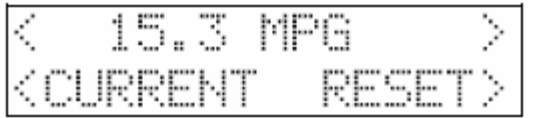

Por ejemplo, presionar el botón derecho superior seleccionará la cantidad de combustible consumida en el viaje. La exhibición siguiente es típica de la salida que resulta. El viaje actual se puede reajustar manualmente en cualquier momento presionando RESET. También será reajustado automáticamente después de cerca de 3 minutos del ScanGaugeII que está dormido.

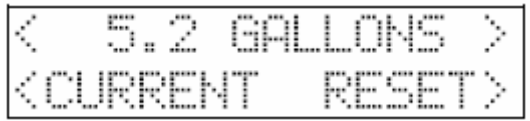

Presionar el botón del REAJUSTE reajustará todos los datos actuales del viaje. La exhibición siguiente sería considerada:

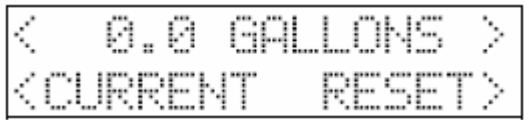

Presionar el botón ACTUAL cambiará a un diverso viaje. Esto se demuestra en la pantalla siguiente:

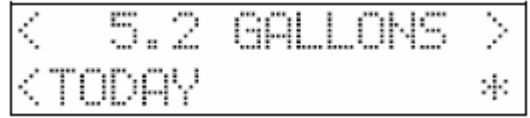

Notar que no hay REAJUSTE para HOY. El viaje de HOY automáticamente reajuste después de que el motor haya estado apagado por 8 a 10 horas (como al sentarse durante la noche). Los valores para HOY serán transferidos al DÍA ANTERIOR y a los valores que estaban en ANTERIOR El DÍA se lanza hacia fuera.

El asterisco (\*) en la esquina derecha más baja indica que el ScanGaugeII era por lo menos parte desconectada del día y los datos pueden no ser completos. Esto será transferida al DÍA ANTERIOR adelante con los datos.

**NOTA:** Si el vehículo se conduce temprano por la mañana y entonces no otra vez hasta tarde esa tarde, los datos serán transferidos al día anterior. Si el vehículo se conduce hasta tarde en la noche y después se utiliza otra vez muy temprano por la mañana, los datos permanecerán en el viaje de HOY. El final de HOY requiere el vehículo esté apagado, el ScanGaugeII conectado y el vehículo no conducido por 8 a 10 horas.

Presionar el botón de HOY cambiará otra vez la exhibición al DÍA ANTERIOR:

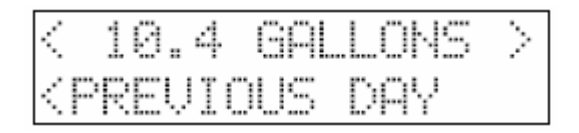

Presionar el DÍA ANTERIOR cambiará la exhibición a la exhibición del viaje del TANQUE.

La selección del TANQUE puede decirte mucho sobre el tanque actual del combustible. Por ejemplo, la exhibición siguiente te dice que si tu kilometraje sigue siendo igual que tiene puesto que el pasados llenan-para arriba, funciones del combustible en 92.7 millas

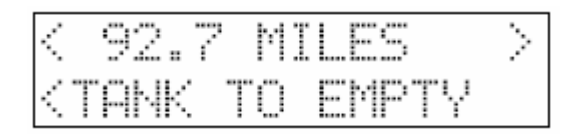

Para que la información del TANQUE sea útil, tú deba fijar el tamaño del depósito de gasolina usando TAMAÑO de MORE>SETUP>FUEL>TANK. Cuando llenas-para arriba, tú debes utilizar HOME>MORE>FILLUP>DONE a indicar que se ha rellenado el tanque del vehículo. Es también necesario llenar el tanque para hacer PARA VACIAR la información correcta.

La estimación de la distancia y del tiempo de vaciar se basa en la economía que se ha obtenido hasta ahora en este tanque del combustible. Derecho después de reaprovisionar de combustible, estos valores cambiarán bastante rápidamente. Como más del combustible se ha quemado del tanque que las lecturas se estabilizarán. Es posible ver la distancia y el tiempo de vaciar aumento pues conduces. La distancia puede aumentar mientras que conduces a una velocidad económica en combustible constante.

Esto causa la economía de combustible para el tanque a la subida y a aplicar esto una eficacia de combustible más alta al combustible restante en el tanque puede dar lugar realmente a una distancia más restante. Si conduces más lento que la velocidad media del tanque hasta ahora, la época de vaciar puede aumentar. Debes rellenar el vehículo cuando hay sobre 50 miles/km restante. El empujar debajo de 50 podía dar lugar al funcionamiento del combustible. Presionar el botón izquierdo más bajo volverá otra vez la selección al viaje ACTUAL. La continuación presionarlo completará un ciclo los viajes a partir del uno al siguiente. El TANQUE demuestra diversos tipos de información en algunos casos de los otros viajes. Substitutos del TANQUE PARA VACIAR datos en lugar de Datos MÁXIMOS.

#### **MORE**

Presionar MÁS de la exhibición CASERA traerá para arriba la exhibición siguiente:

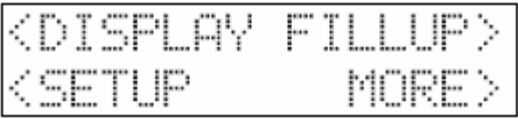

**MORE>DISPLAY** Esta selección conduce a los botones las opciones que permitirán que daa vuelta la intensidad del contraluz de la exhibición sea cambiada o apagado.

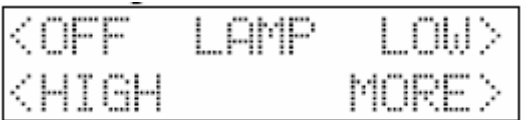

**MORE>DISPLAY>MORE** 

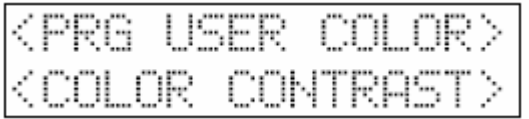

Presionar COLOR hará el color del contraluz cambiar en la secuencia siguiente: El USUARIO de WHITE->USER->BLUE->GREEN->TURQUOISE->RED->VIOLET- >AMBER->WHITE es un color especial que puedes programar

# **MORE>DISPLAY>MORE>PRG USER COLOR**

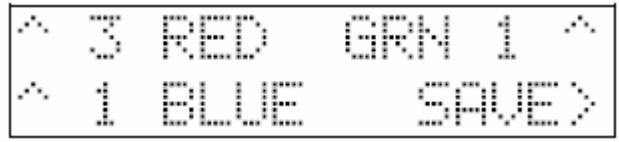

El contraluz de la exhibición cambiará al color del usuario. La exhibición arriba es lo que verías para un contraluz rosado. Presionar el botón al lado de un color lo causará a la secuencia con los números siguientes y a la intensidad para ese color:

 $0 =$  apagado - ninguno de este color utilizó  $1 = 1/4$  intensidad de este color intensidad de  $2$  del =  $1/2$  de este color 3 = por completo intensidad de este color

Presionar el botón con el color en el nivel 3 lo hará volver a 0. Pues presionas los botones, el contraluz cambiará para demostrar el color de las selecciones actuales

 Si has fijado previamente la intensidad en el PUNTO BAJO, la exhibición demostrará el color en el nivel de la intensidad reducida. Si la habías fijado en el COLMO, la exhibición demostrará el color en el nivel de intensidad alta. Puede haber una diferencia pequeña en color entre BAJO y ALTO, pero principalmente la intensidad del contraluz será cambiada Hay 63 colores posibles. Cuando tienes el color que deseas, presionar SAVE> ahorrará el color en memoria de destello y te volverá a la pantalla CASERA. Puedes cambiar el color tan a menudo como deseas y resave él.

El ScanGaugeII tiene una gama de temperaturas de funcionamiento de 0°F a +160°F (- 18°C a 71°C). En temperaturas más altas, la exhibición llegará a ser oscura y difícil de leer. En temperaturas más bajas, el contraste será reducido y los caracteres cambiarán más lentamente. Mientras la temperatura no excede -  $22^{\circ}$ F a  $176^{\circ}$ F (-  $30^{\circ}$ C a  $+80^{\circ}$ C), la exhibición volverá a la operación normal cuando la temperatura de ScanGaugeII vuelve a gama de temperaturas normal de funcionamiento.

**NOTA:** Una localización en luz del sol directa en el tablero de instrumentos en un vehículo cerrado podía exceder la temperatura de funcionamiento normal. El uso de las cortinas o de la cubierta del parabrisas el ScanGaugeII con un pedazo del papel 14 la poder reduce perceptiblemente esta temperatura. Si está unido con velcro, puedes también moverlo temporalmente a una localización lejos del sol.

#### **MORE>SETUP**

Esta selección permite que instales el ScanGaugeII para un vehículo particular

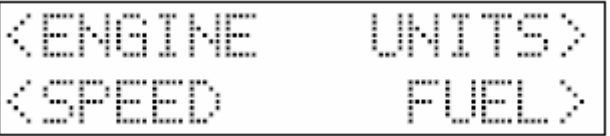

#### **MORE>SETUP>UNITS**

Seleccionar UNIDADES dará lugar a la exhibición siguiente

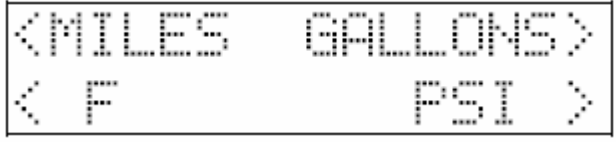

Esta pantalla permite las unidades usadas y exhibidas para ser cambiado. Presionar el botón de las MILLAS cambiará la exhibición a:

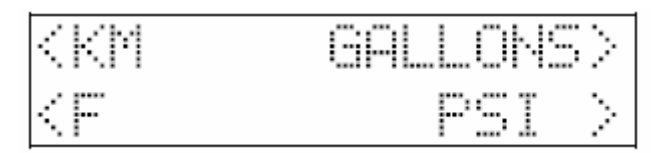

Esto significa que todas las galgas que utilizan distancia utilizarán las unidades de kilómetros en vez de millas. Presionarlo lo cambiará otra vez de nuevo a MILLAS.

Presionar el botón de los GALONES lo hará cambiar a los LITROS. Presionar el botón de F (Fahrenheit) lo hará cambiar a C (centígrada). Presionar el botón de la PSI (libra-porcuadrado-pulgada) lo hará cambiar a KPA (kilo-PASCAL). Presionar el botón CASERO saldrá de esta pantalla con el sistema de unidades a ésas indicadas cuando el botón CASERO fue presionado.

**Nota**: Cuando el kilómetro se selecciona para la distancia y los LITROS para la medida del combustible, la economía de combustible será divulgada como Liters/100Km (LHK).

### **MORE>SETUP>ENGINE**

El ScanGaugeII se puede utilizar en cualquier número de diversos vehículos. En algunos vehículos, la economía de combustible será más exacta si el motor 15 la dislocación se fija para ella. Cuando se ahorra un valor, será conservado incluso si se desenchufa el ScanGaugeII o se desconecta la batería del vehículo. El ajuste se puede cambiar en cualquier momento. Si EXCEPTO no se utiliza, el valor incorporado será perdido cuando se desconecta el ScanGaugeII. Ésta puede ser la operación deseada si el vehículo no es tener ScanGaugeII usado regularmente en él

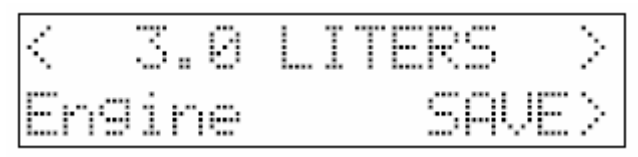

# **MORE>SETUP>FUEL**

Esta selección conduce a una pantalla que permita que fijes el tipo de combustible utilizado por el vehículo y la capacidad del depósito de gasolina.

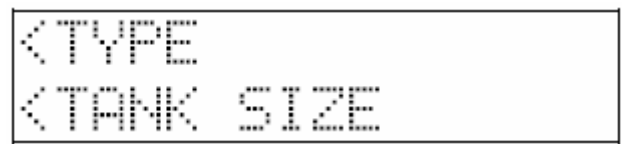

# **MORE>SETUP>FUEL>TYPE**

Esta pantalla permite que la consumición de combustible sea computada más exactamente para diversos tipos de combustibles. Las selecciones son GAS, DIESELa, DIESELb, HÍBRIDO y LPG (propano).

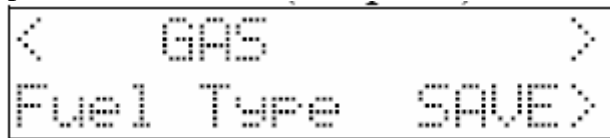

Los 2 botones superiores se pueden utilizar para caminar al tipo de combustible usado en el vehículo. Presionar el HOGAR saldrá de la pantalla y utilizará el combustible seleccionado hasta que se desconecta el ScanGaugeII. Presionando EXCEPTO lugar de la voluntad la selección en memoria de destello y utilizar la selección hasta que se cambia. DIESELa y DIESELb no refieren a diversos tipos de diesel combustible. Afectan solamente la manera que se computa y que se selecciona la consumición de combustible basó en la manera la computadora del vehículo divulga su información del sensor. La mayoría de los vehículos diesel utilizan el ajuste de DIESELa. A determinar cuál tu vehículo diesel utiliza, hacer el siguiente

Con el sistema del TAMAÑO del MOTOR, DIESELa elegido para el combustible, el motor calentado a la temperatura de funcionamiento y el holgar en hilo neutro o parque, seleccionar la GALGA y hacer que una de las galgas demuestra la RPM y otra demostración GPH. Observar el valor de GPH. Después, utilizar la válvula reguladora para levantar las revoluciones minuto del motor a cerca de 1500 RPM. Si la lectura creciente, tú de GPH tiene a 16 Vehículo de DIESELa. Si el GPH cayó o permanecía igual, tienes un vehículo de DIESELb y debes cambiar el tipo del combustible a DIESELb. El vehículo híbrido debe elegir el HÍBRIDO o el ScanGaugeII irá a sueño cuando el motor apagó automáticamente. Los vehículos accionados propano deben utilizar el LPG.

#### **MORE>SETUP>FUEL>TANK SIZE**

Esta selección se utiliza para decir al ScanGaugeII cuánto combustible se puede llevar a cabo en el depósito de gasolina. Esta información está disponible en el manual de los dueños del vehículo.

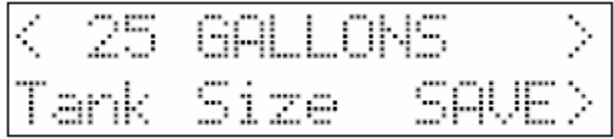

Los botones superiores se pueden utilizar para ajustar el valor al fósforo que del vehículo. El tamaño utilizará GALONES o LITROS dependiendo de selección que hiciste en la pantalla de las UNIDADES. Si el tamaño en el manual no está en unidades enteras, utilizar el valor más bajo siguiente. Por ejemplo, si la capacidad es 17.5 galones, utilizar 17 galones. Es indica mejor menos combustible restante, que realmente está. NOTA: Es peligroso funcionar un vehículo del combustible y puede dañar el surtidor de gasolina. No confía en la galga de combustible o el ScanGaugeII en los niveles bajos del combustible o distancia o tiempo restante baja.

#### **MORE>SETUP>SPEED**

La velocidad y la distancia se pueden ajustar para compensar cambios de tamaño del neumático, engranajes, desgaste del neumático, etc…. El ajuste se puede cambiar en cualquier momento. Si EXCEPTO no se utiliza, el valor incorporado será perdido cuando se desconecta el ScanGaugeII. Ésta puede ser la operación deseada si el vehículo no es tener el ScanGaugeII usado regularmente en él.

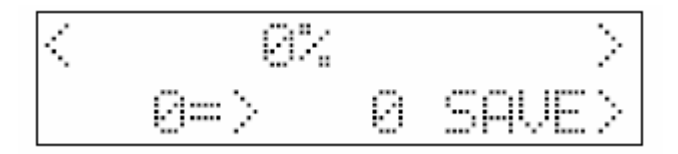

Los botones superiores derechos e izquierdos pueden ser aumentar usado/disminución que camina el ajuste seleccionado en el 1%. El número izquierdo más bajo es la velocidad divulgada por el vehículo. El número derecho más bajo es la velocidad que será demostrada por el ScanGaugeII aplicando esta corrección.

Positivo los valores de % aumentarán la velocidad exhibida. Los valores negativos de % disminuirán la velocidad exhibida. Los % aproximados a utilizar para un cambio del tamaño del neumático pueden ser computados dividiendo el diámetro de la original el neumático del equipo por el diámetro del neumático nuevo, resta esto a partir de la 1 y se multiplica por 100. Por ejemplo, si el diámetro de los neumáticos originales era 24 pulgadas y el tamaño del neumático nuevo es 30 pulgadas, 100x (1 (24/30)) = 20. Fijar el valor hasta el 20% compensará el cambio del tamaño del neumático. Para los cambios del engranaje, el fórmula sería 100x (1 (nuevo cociente/viejo cociente)). Por ejemplo si el viejo cociente era 3.55 y el nuevo cociente era 4.10,  $100x$  (1 (4.10/3.55)) = -15%.

Una manera exacta de fijar la velocidad es utilizar un GPS handheld. Con una persona conduciendo, la otra persona observa la velocidad en el GPS y ajusta los % hasta que el valor derecho más bajo conviene con la indicación de la velocidad del GPS. Fijar el GPS y el ScanGaugeII para exhibir KPH mientras que la fabricación del ajuste permitirá que un ajuste más exacto sea hecho.

Otra manera sería tener la impulsión del conductor en un ScanGaugeII la velocidad indicada de 60 MPH y mide el tiempo entre los postes del marcador de la milla en una carretera. Para cada segundo más de 60 que toma para ir 1 milla, restar el 1% del ajuste. Puede ser necesario repetir esto algunas veces hasta que toma 60 segundos más o menos un segundo para ir 1 milla. Las medidas de la distancia se pueden también utilizar para ajustar el ScanGaugeII. Los marcadores de la milla de la carretera se pueden utilizar para verificar el ajuste correcto.

Utilizar la DISTANCIA y el REAJUSTE ACTUALES del VIAJE al pasar una milla marcador. Después de que algunas millas consideren que las millas cambian mientras que pasas el marcador de la milla. Ajustar la aceleración o abajo ajustar la distancia indicada.

# **IMPORTANTE:** OBSERVAR TODOS LOS LÍMITES DE VELOCIDAD Y CONDUCIR CON SEGURIDAD MIENTRAS QUE HACE ESTOS AJUSTES. EL CONDUCTOR NO DEBE SER DISTRAÍDO INTENTANDO HACER ESTOS AJUSTES MIENTRAS QUE CONDUCE.

**NOTA:** El ajuste afecta solamente la velocidad y la distancia indicadas ScanGaugeII. No afecta las lecturas del velocímetro o del odómetro del vehículo.

# **MORE>FILLUP**

Esta pantalla debe ser utilizada cada vez que se reaprovisiona de combustible el vehículo. Para que VACIAR la información para ser válido, el TAMAÑO del TANQUE deba se han fijado correctamente y el tanque debe ser llenado. Usar esta pantalla también hará ajustes a los cálculos de la consumición de combustible y resultado en lecturas absolutas más exactas del uso y de la economía del combustible.

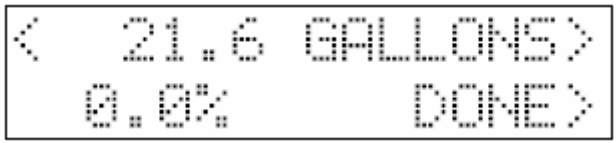

Las precauciones siguientes son importantes prevenir el miscalibration y economía y uso inexactos de combustible. La exactitud del ScanGaugeII puede ser mejorada si utilizas correctamente el procedimiento de la calibración como sigue:

1) Instalar el ScanGaugeII en el vehículo y fijar el tamaño del tipo, del tanque y del motor del combustible.

2) Conducir a la gasolinera y llenar el tanque, dejando la bomba apagada automáticamente.

3) Utilizar la secuencia siguiente HOME>MORE>FILLUP>DONE. En este primer fillup después de conectar el ScanGaugeII II, no ajustar el combustible indicado antes de presionar DONE> HECHO.

4) Mantener el ScanGaugeII conectado el vehículo y utilizar el vehículo normalmente.

5) Cuando el tanque es alrededor 1/4 lleno, ir a la gasolinera (la misma si es posible y utiliza la misma bomba con el vehículo que hace frente igual la dirección) y llena para arriba el tanque en la misma tarifa y lo dejó apagar automáticamente.

6) Cuando el tanque es alrededor 1/4 lleno, va a la gasolinera (la misma si es posible y utiliza la misma bomba con el vehículo que hace frente a la misma dirección) y llena para arriba el tanque en la misma tarifa y lo dejó apagar) el uso automatically.6 la secuencia siguiente HOME>MORE>FILLUP, no presiona HECHO en este tiempo. La pantalla demostrará la cantidad de combustible ScanGaugeII cree fue utilizado desde el fillup anterior. la pantalla de siguiente utiliza 12.6 galones como ejemplo, tu valor ser probablemente diferente.

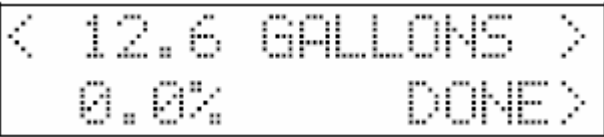

7) Utilizar los botones superiores para ajustar el número de galones a la cantidad que las demostraciones del surtidor de gasolina fueron agregadas a llenan para arriba el tanque. Por ejemplo si demostrara 13.1 galones, utilizarías los botones para cambiar exhibición a:

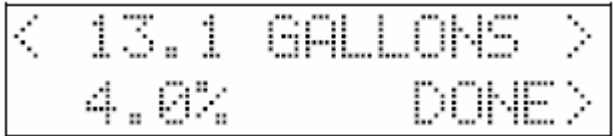

**Nota:** Los 4.0% es un coeficiente de adaptación para este vehículo del ejemplo. Tú puede registrar el coeficiente de adaptación para tu vehículo y ajustarlo más adelante de nuevo a esto si lo utilizas en otro vehículo y entonces vuelta él de nuevo ésta. Ahora presionar DONE>

El ajuste tomará efecto inmediatamente y la economía de combustible y el combustible usados serán afectados inmediatamente por este ajuste. Si encuentras la economía de combustible y es el uso es la manera de lo que lo piensas si, el uso

MORE>MORE>MORE>USE OMITE y entonces SÍ. Tendrás que volver a entrar tu información de la disposición y el factor del combustible será vuelto al defecto de la fábrica del ajuste del 0%.

Si mueves el ScanGaugeII a diversos vehículos, es posible incorporar manualmente el "coeficiente de adaptación" cuando reaprovisionas de combustible. Para hacer esto, con el motor del uso MORE>FILLUP>DONE de despejar el TANQUE datos. Entonces utilizar MORE>FILLUP otra vez y ajustar los % usando botones superiores. Si el tanque no es lleno, "vaciar" la información no será exacto y debes ser seguro no hacer un ajuste antes el presionar HECHO la próxima vez que llenas para arriba. El ScanGaugeII te permite para cambiar el coeficiente de adaptación directamente si se ha utilizado menos de 1 galón/litro desde que la secuencia anterior del fillup fue hecha.

No es necesario hacer un ajuste cada vez que reaprovisionas de combustible. Puedes presionar HOME>MORE>FILLUP>DONE cuando reaprovisionas de combustible. Esto recomenzar "para vaciar" las galgas sin cambiar el coeficiente de adaptación. Habrá variaciones en el acuerdo del combustible de la bomba usado y el ScanGaugeII indicó uso del combustible del tanque al tanque debido a:

Diversos niveles del cierre del

· de las gasolineras

Diversa inclinación del

· del vehículo en el surtidor de gasolina debido al cargamento de tierra de la cuesta o del vehículo

Diversa temperatura del

 · del combustible (densidad de los cambios - lo más mejor posible al repuesio por la mañana en que el combustible es más frío)

Variaciones del

· en los sensores del vehículo debido a la temperatura y al tiemp

Límites de la exactitud de la bomba del

Éstos son justos algunas de las variables que limitan exactitud absoluta y demuestran a porqué debes nunca confiar en una lectura baja de la DISTANCIA VACIAR para creer que podrás hacerla a la gasolinera siguiente.

#### **MORE=>MORE**

El presionar trae más dos veces para arriba funciones menos de uso general.

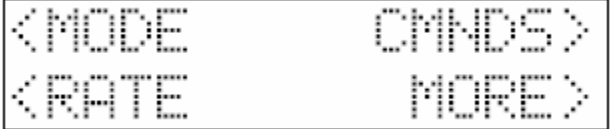

#### **MORE>MORE>MODE**

Esta pantalla permite que fijan el modo de funcionamiento sea leído o.

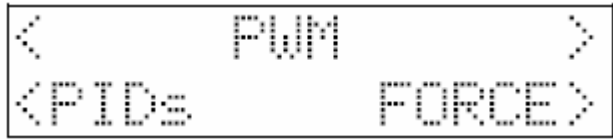

En este caso, PWM es el modo actual. Tu exhibición puede ser diferente. Presionar el botón derecho o izquierdo superior permitirá que diversos protocolos sean elegidos. El protocolo no se cambia hasta que se presiona la FUERZA. Debe ser fijado esta manera solamente si no puede ser determinado automáticamente. Ver la LOCALIZACIÓN DE AVERÍAS en la página 25 para más información sobre el vehículo modos.

#### **MORE>MORE>MODE>PIDS**

Esta selección es necesaria defender los comandos enviados a algunos vehículos los dejó funcionar correctamente.

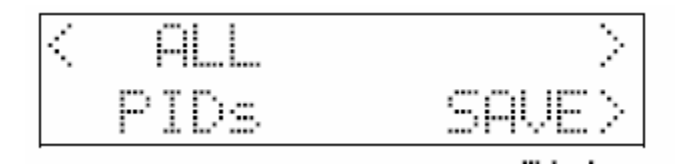

Presionar los botones superiores cambiará entre TODOS y APOYÓ. La mayoría de los vehículos utilizan TODO que sea el defecto de la fábrica. Pero se utilizan algunos vehículos no funcionarán correctamente a menos que ESTÉN APOYADOS. Éste es el caso 21 para los vehículos 1995 a 1999 de Subaru. Si el ScanGaugeII conecta pero después va a dormir después de demostrar poco o nada de datos sobre la exhibición de la GALGA, a cambiar esto a APOYADO y a presionar EXCEPTO.

### **MORE=>MORE=>CMNDS**

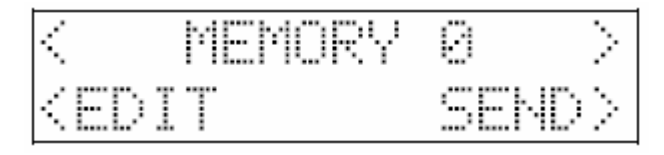

En este modo ordena puede ser seleccionado, ser corregido o ser enviado al vehículo y a las respuestas exhibidos. Esto permite las secuencias especiales que son únicas a un vehículo específico o las utilizó raramente ser enviadas. Cualquier dato vuelto será exhibido. Hasta 10 secuencias se pueden poner en estas posiciones de memoria para memoria más última. Se almacenan en memoria permanente y no serán perdidas cuando la unidad se desconecta del vehículo.

Los botones derechos e izquierdos superiores hacen la selección de la memoria ser cambiados. Cuando se ha elegido la memoria deseada, puede ser corregida o ser transmitida al vehículo

Presionar el HOGAR volverá la exhibición a la pantalla casera. El presionar CORRIGE cambiará a una pantalla de la entrada.

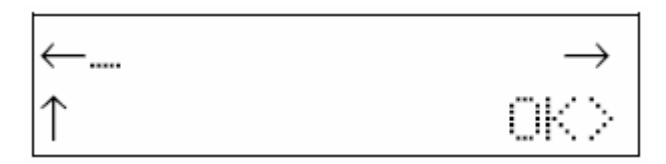

Esto demuestra que la exhibición para unprogrammed la posición de memoria. el botón bajo-izquierdo incrementará el carácter actualmente seleccionado con todos los valores hexadecimales disponibles (0 a 9 y A a F) y de nuevo a un espacio. Los botones upper-left y upper-right moverán la selección del carácter. Cuando la selección consigue al final de la fila superior, continuará en la línea más baja. Esto permite la longitud máxima permitida ser enviado por OBD que se enviará.

El presionar MUY BIEN ahorrará el valor a la memoria permanente y a la vuelta a la pantalla anterior donde puede ser enviado u otra posición de memoria seleccionada. Presionar el botón CASERO saldrá de esta pantalla sin ahorrar el valor y volverá a la pantalla CASERA. Un número par de caracteres debe ser utilizado. Si se utiliza un número impar, un "0" se añade automáticamente al comando.

Un CRC o una suma de comprobación se agrega automáticamente al comando cuando se envía pero no se exhibe en la pantalla del corregir. Un ejemplo de usar estas funciones sigue.

La función del CORREGIR se utiliza para instalar el comando siguiente:

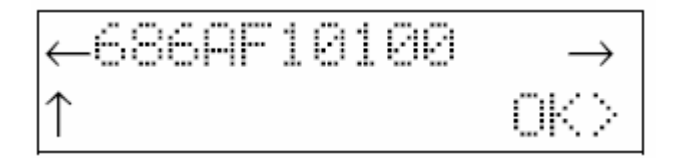

El presionar MUY BIEN cambia de nuevo a la pantalla anterior:

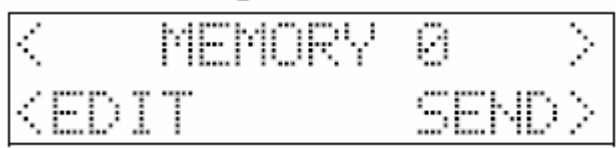

El presionar ENVÍA las causas el mensaje que se enviará. Si hay una respuesta al mensaje, será demostrado:

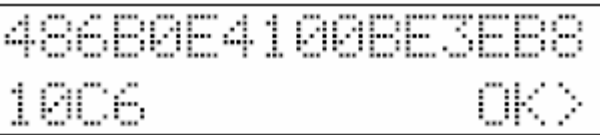

El CRC enviado detrás será comprobado para cerciorarse de que fueran los datos correctos recibido y no se quita del valor exhibido. La primera respuesta volvió después de que se envíe se exhiba el comando. Si hay muchos de tráfico en el autobús, ésta puede no ser la respuesta al comando que enviaste. Él puede ser necesario volver a enviar el comando y la comprobación para el correcto respuesta.

El presionar MUY BIEN te volverá a la pantalla anterior donde puedes corregir el comando, volverlo a enviar, o seleccionar otro comando.

### **MORE>MORE>RATE**

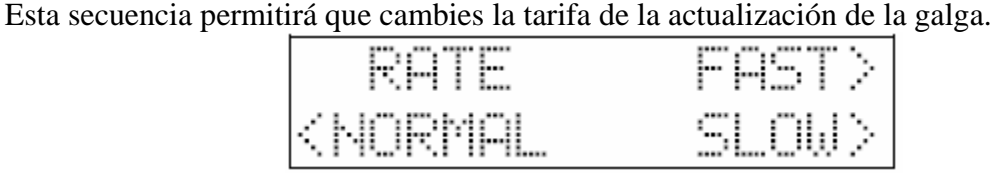

Los defectos de la tarifa de la actualización a NORMAL. En algunos casos, una tarifa más rápida de la actualización puede ser utilizada. Si esto hace algunas actualizaciones ser saltada u operación irregular, RÁPIDAMENTE no debe ser utilizado. En algunos casos igualar NORMAL puede ser demasiado rápido y conducir a la operación pobre. En estos casos, LENTOS debe ser utilizado. PWM y todos los modos de la PODER pueden utilizar generalmente tarifa RÁPIDA. Los modos de VPW, de la ISO y de KWP pueden tener un problema con una tarifa más altamente que NORMAL.

### **MORE=>MORE=>MORE**

Presionar MÁS tres veces de la pantalla CASERA te conseguirá a la pantalla siguiente:

<VERSION<br>USE DEFAULTS>

# **MORE>MORE>MORE>VERSION**

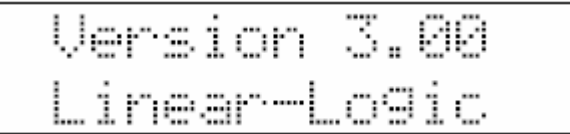

Esta selección demuestra la versión de soportes lógico inalterable cuál está en ScanGaugeII II y también servicios como el aviso de copyright para la Linear-Lógica, la compañía que hizo los soportes lógico inalterable. El número de versión real que ves puede ser diferente que el que está demostrado aquí.

#### **MORE>MORE>MORE>USE DEFAULTS**

USE DEFAULTS permitirá que reajustes el ScanGaugeII a ajustes de defecto de la fábrica. Todas las unidades, dislocación del motor, tipo del motor, tamaño del tanque, ajustes de la galga, viaje y ajustes de la pantalla serán cambiados a los ajustes de la fábrica. Te incitarán asegurar que deseas hacer esto antes de que se haga realmente.

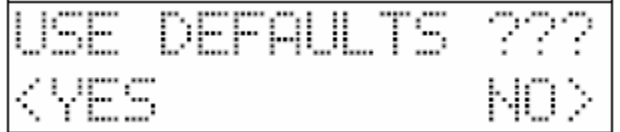

El presionar SÍ reajustará los valores a los defectos de la fábrica y no presionando NINGUNA voluntad salir de la pantalla sin cambiar los valores.

# **LOCALIZACIÓN DE AVERÍAS**

PROBLEMA: Nada exhibida y ningún contraluz CAUSA: El vehículo tiene un fusible soplado. SOLUCIÓN: Substituir el fusible soplado del vehículo. El conectador de OBDII se acciona generalmente del alumbrador del cigarrillo/del fusible accesorio, comprueba este un primer

PROBLEMA: Nunca para el decir de "conectar…"

CAUSA #1: Vehículo el ECU no no encendido

SOLUCIÓN #1: Dar vuelta a la llave al FUNCIONAMIENTO o encender el motor

CAUSA #2: El ECU que no responde correctamente.

SOLUCIÓN #2: Utilizar MORE>MORE>MODE e intentar forzar los modos siguientes: Productos de FORD: PWM o CANSF Productos del GM: VPW, ISO o CANSF Productos de Chrysler: ISO, VPW o CANSF Productos de Volvo: ISO, CANSF o CANLF Otros: ISO, KWPS, KWPF, CANSF, CANLF, CANSS o CANLS

CAUSA #3: El vehículo no es OBDII, OBD2 o EOBD compatibles.

SOLUCIÓN #3: Ninguno - ScanGaugeII requiere el vehículo ser OBDII, OBD2 o EOBD compatibles

PROBLEMA: Conecta y después va a dormir después de 10 a 15 segundos.

CAUSA #1: El motor no está funcionando

SOLUCIÓN #1: Encender el motor

CAUSA #2: El ECU requiere solamente PIDS apoyado (común en Subaru 1995-1999 SOLUCIÓN #2: El uso MORE>MORE>MODE>PIDS selecciona APOYADO y AHORRA

PROBLEMA: Exactitud del uso del combustible pobre de MPG y del VIAJE.

CAUSA: Una cierta exactitud de la inicial del sensor no buena (especialmente diesel)

SOLUCIÓN: Utilizar el procedimiento de FILLUP para ajustar para que haya errores del sensor.

IMPORTANTE: Utilizar el fillup de MORE>FILLUP>DONE al principio después de conectar ScanGaugeII II. En el segundo fillup, utilizar MORE>FILLUP y ajustar la línea superior a la cantidad del fósforo de combustible usada para llenar el tanque, entonces presionan HECHO HECHO.

PROBLEMA: El combustible de MPG y del VIAJE utiliza muy inexacto después de usar el ajuste del fillup. CAUSA: Error en procedimiento de ajuste. SOLUCIÓN: Utilizar MORE>MORE>MORE>USE DEFAULTS>YES después hacer de nuevo la disposición de ScanGaugeII.

PROBLEMA: Algunas galgas están en blanco

CAUSA: Algunos sensores no se utilizan en el vehículo o los datos no son divulgados por el ECU

SOLUCIÓN: Ninguno

POR EJEMPLO: Los cerca de 10% de vehículos demuestran el MAPA de la demostración de FPR y del 50%. Subarus 1995-1999 no demuestra temperatura del aire de producto. Algunos diesels de Ford no demuestran temperatura del líquido refrigerador.

LOCALIZACIÓN DE AVERÍAS (continuada)

PROBLEMA: Apagan cuando el motor da vuelta automáticamente apagado en un vehículo híbrido. CAUSA: Tipo del combustible no fijado al HÍBRIDO SOLUCIÓN: Utilizar HOME>MORE>SETUP>FUEL>TYPE y entonces el HÍBRIDO selecto y AHORRARLOS.

PROBLEMA: La pantalla va espacio en blanco al intentar a los códigos claros. CAUSA: El vehículo no está respondiendo al comando de los "códigos claros"

SOLUCIÓN: Las tentativas a veces múltiples son necesarias despejar los códigos. Algunos vehículos no responden correctamente a los "códigos claros" ordenan y los códigos no pueden ser despejaron por el ScanGaugeII.

PROBLEMA: Cuando exploro el vehículo, dice NO LISTO en la segunda línea. CAUSA: El vehículo no ha terminado sus pruebas de la "preparación" desde la vez última que era despejó o la batería fue desconectada.

SOLUCIÓN: Continuará diciendo "NO ALISTAR" hasta que toda a bordo de pruebas de diagnóstico tiene terminado. Esto no significa que no es listo ser explorado. Conseguir a esta pantalla la computadora del vehículo divulgó que existan ningunos códigos del apuro. Algunos estados requieren que algunos o todos onboard pruebas estén terminados y no hay códigos del apuro presentes pasar la prueba de las emisiones. Cuando ScanGaugeII no divulga ningún código encontrado y LO ALISTA, el vehículo es listo pasar emisiones. Algunos estados permiten que algunas pruebas no sean terminadas y pueden pasar el vehículo aun cuando ScanGaugeII divulga NO LISTO.

#### Garantía limitada

La Linear-Lógica reparará este producto con las nuevas o reconstruidas piezas, gratuitamente, por un período de 1 año a partir de la fecha de la compra original en caso de un defecto en materiales o la ejecución.

El servicio de la garantía puede ser obtenido enviando el producto a:

Linear-Logic attn: Service

2634 W Naranja Ave

Mesa, AZ 85202-7213

Incluir tu nombre, dirección, número de teléfono y/o dirección del E-mail junto con una copia de la lista del recibo o del embalaje.

También incluir la información sobre el problema incluyendo el tipo de vehículo que lo estás utilizando en una descripción del problema.

Un E-mail a service@linear-logic.com puede poder asistir a solucionar un problema y no disminuirá tu garantía de las derechas al máximo.

Límites y exclusiones

No hay garantías expresas excepto según lo enumerado arriba. LINEAR-LOGIC NO SERÁ OBLIGADO PARA LOS DAÑOS FORTUITOS O CONSECUENTES RESULTANDO DEL USO DE ESTE PRODUCTO, O PRESENTÁNDOSE FUERA DE NINGUNA ABERTURA DE ESTA GARANTÍA. TODOS EXPRESAN E IMPLICARON GARANTÍAS INCLUYENDO LAS GARANTÍAS DEL MERCHANTABILITY Y DE LA APTITUD PARA UN PROPÓSITO PARTICULAR, SE LIMITAN AL PERÍODO APLICABLE DE LA GARANTÍA. Si un problema con este producto se convierte después del período de la garantía, puedes entrar en contacto con nuestro departamento de servicio vía la dirección del correo o la dirección del E-mail enumerada arriba para una valoración de costes en reparaciones a la unidad. Si el problema no se maneja a tu satisfacción, entrar en contacto con nuestro departamento del cuidado del cliente en customer.care@linear-logic.com